# Hyperlink Syntax and Examples

Hyperlinks are a critical tool for helping users quickly and easily access the system. This article details how to construct a hyperlink for your system and offers example hyperlinks to demonstrate how the keywords can be used.

#### Basic Construction

Any hyperlink consists of three main components.

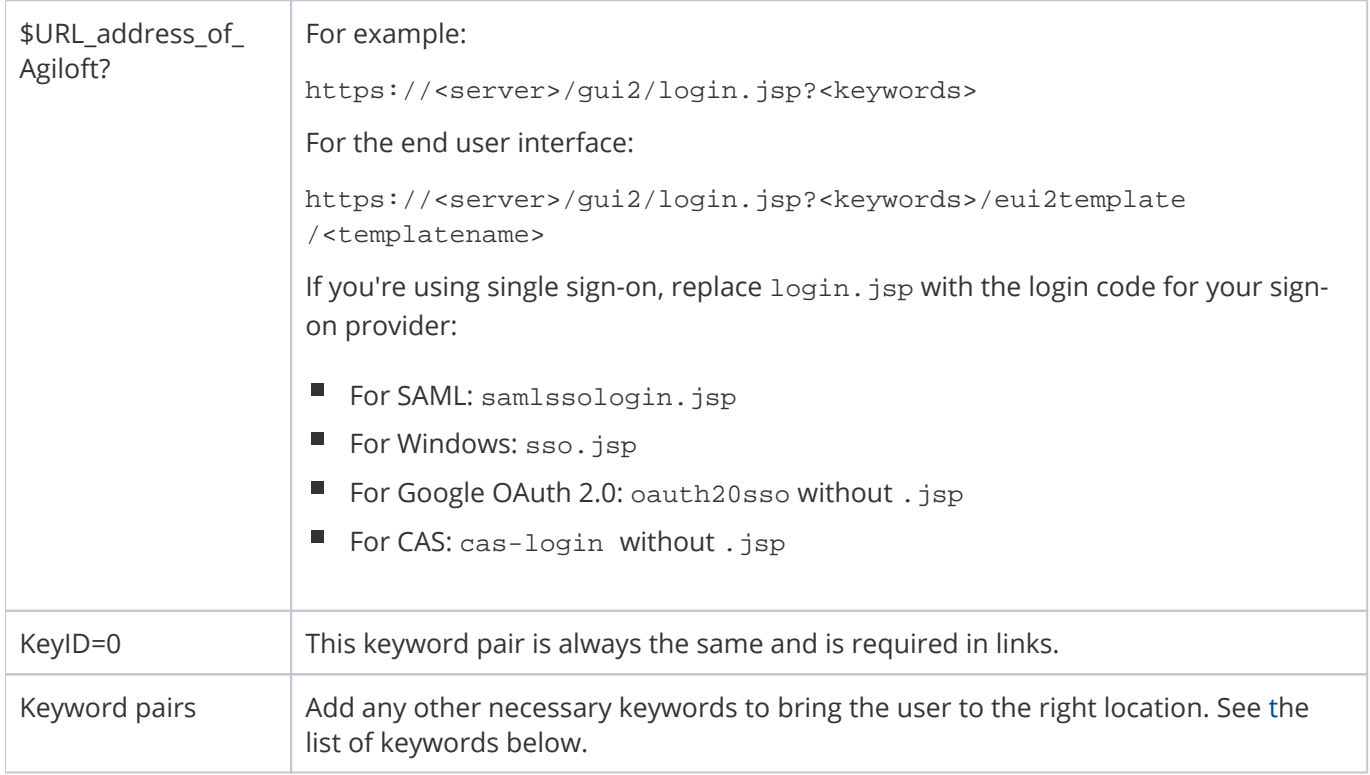

# Hyperlink Keywords

Keywords aren't case sensitive, but their values, such as the table or field name, are case sensitive. To find the correct case for your table, navigate to **Setup > Tables**, select your table, click Edit, and look for the Logical Table Name. To find the correct case for a field, edit its parent table, and then edit the field. Remember to use the field name, not the label.

You can use these keywords regardless of whether you are using a single sign-on hyperlink, but with single sign-on, username and password keywords are not necessary.

#### **Keyword Syntax**

&keyword1=value1&keyword2=value2...

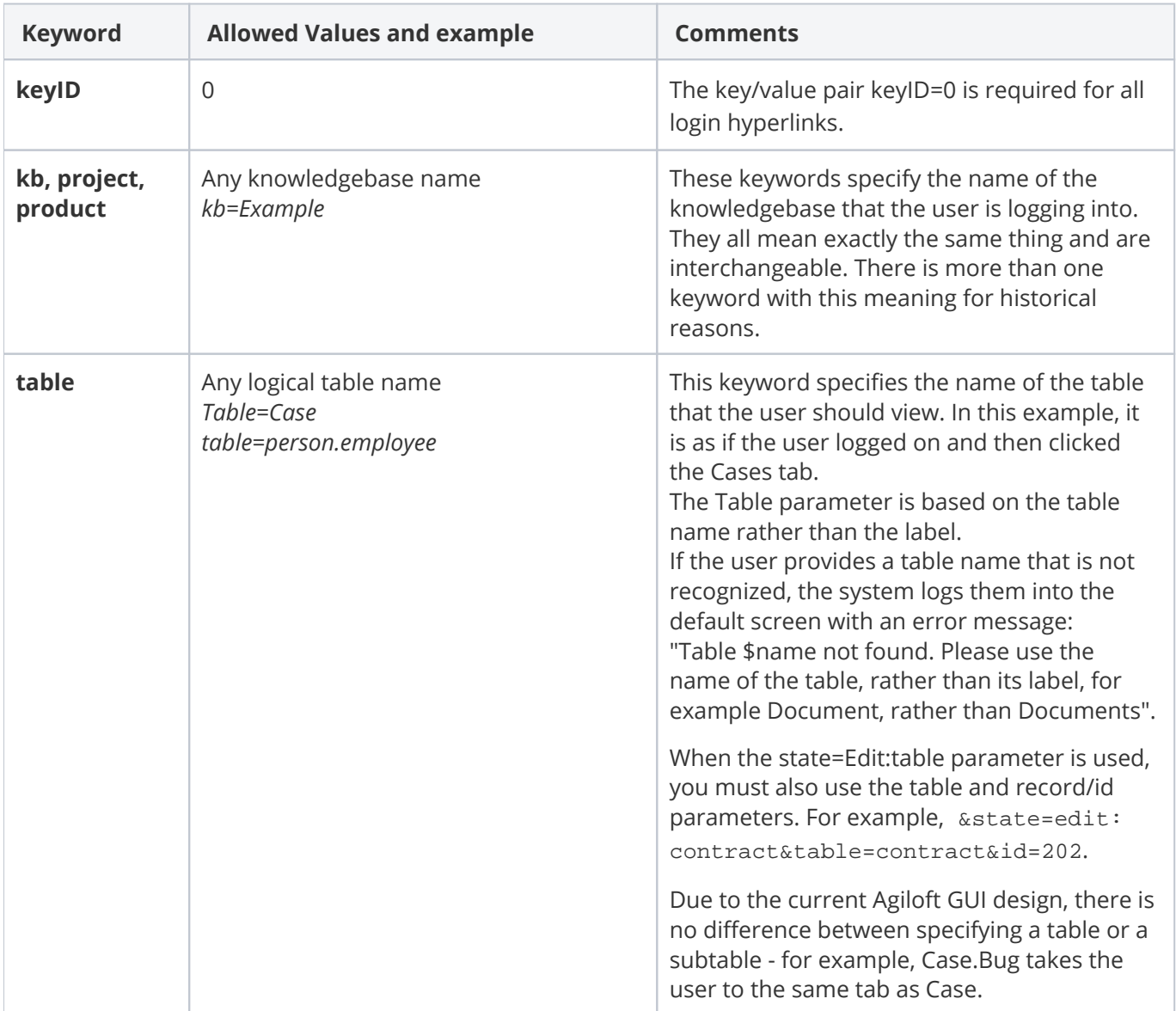

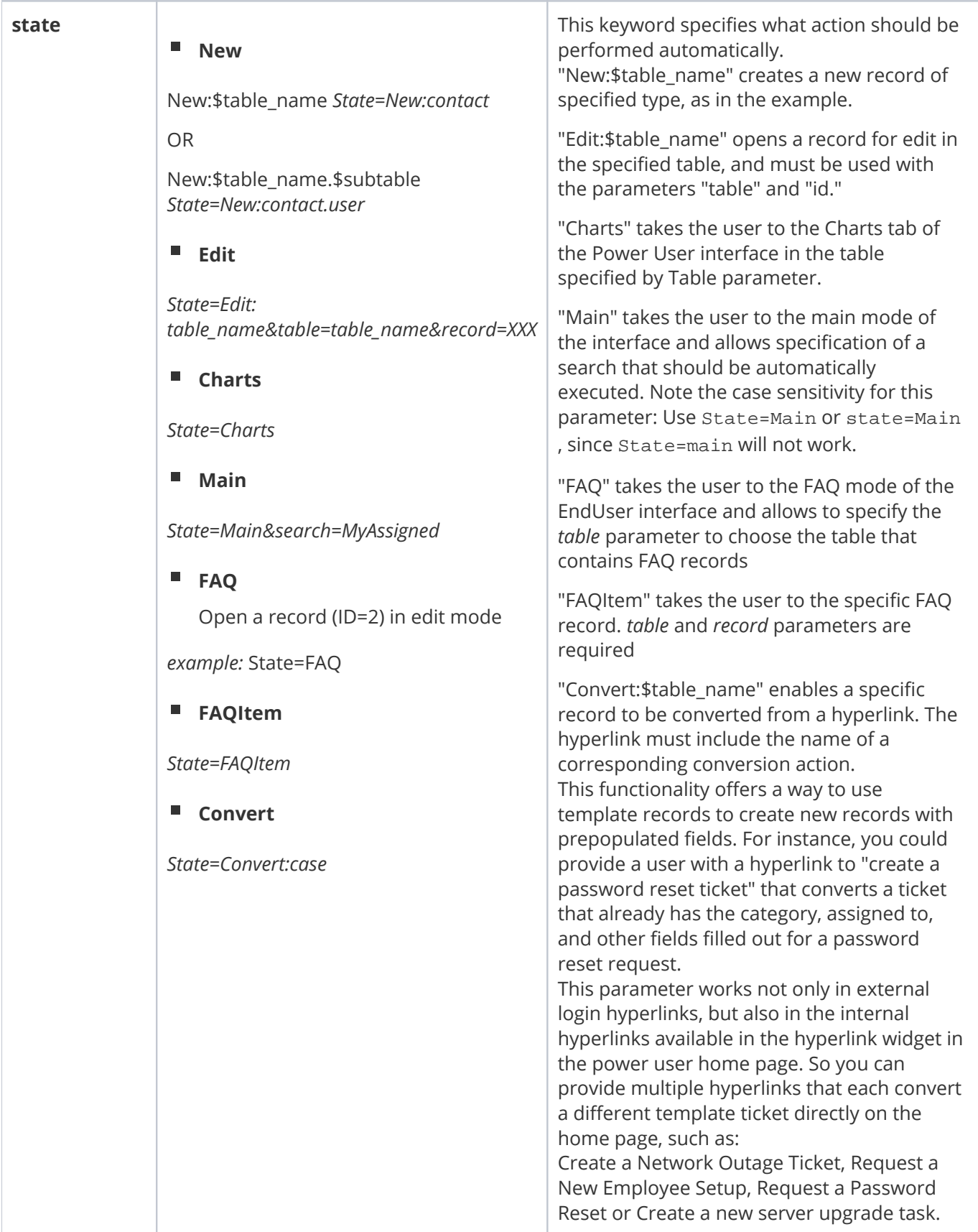

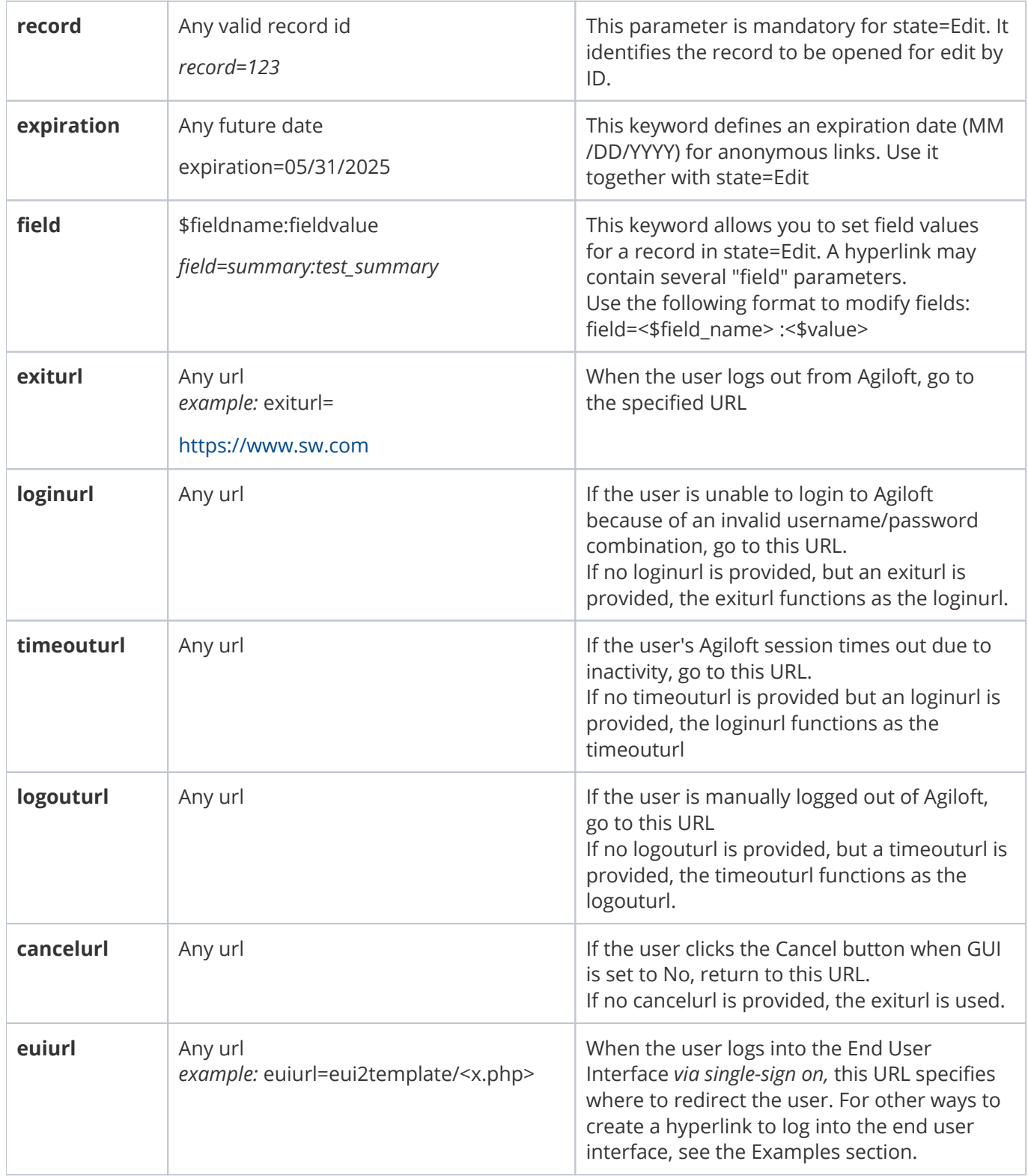

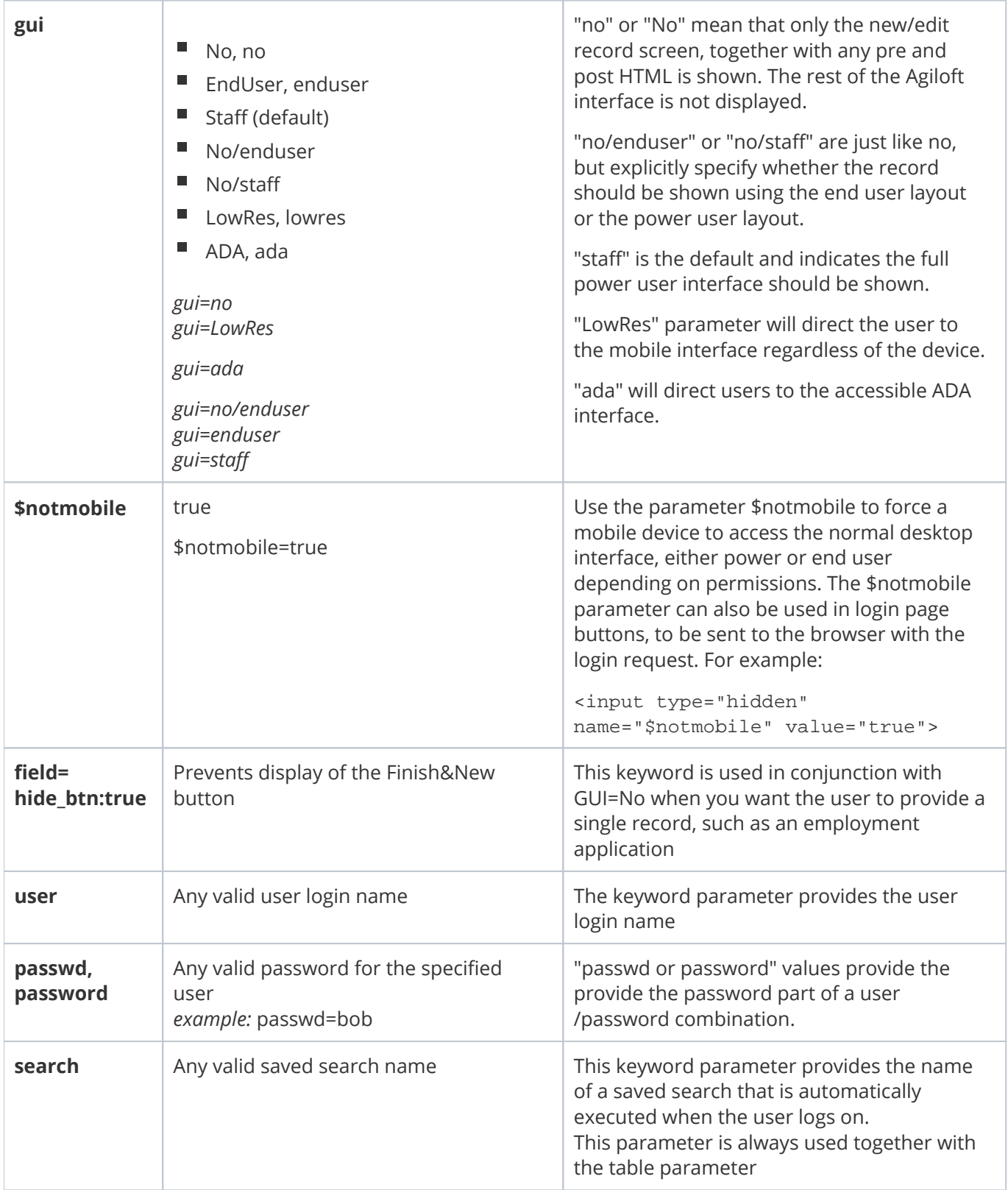

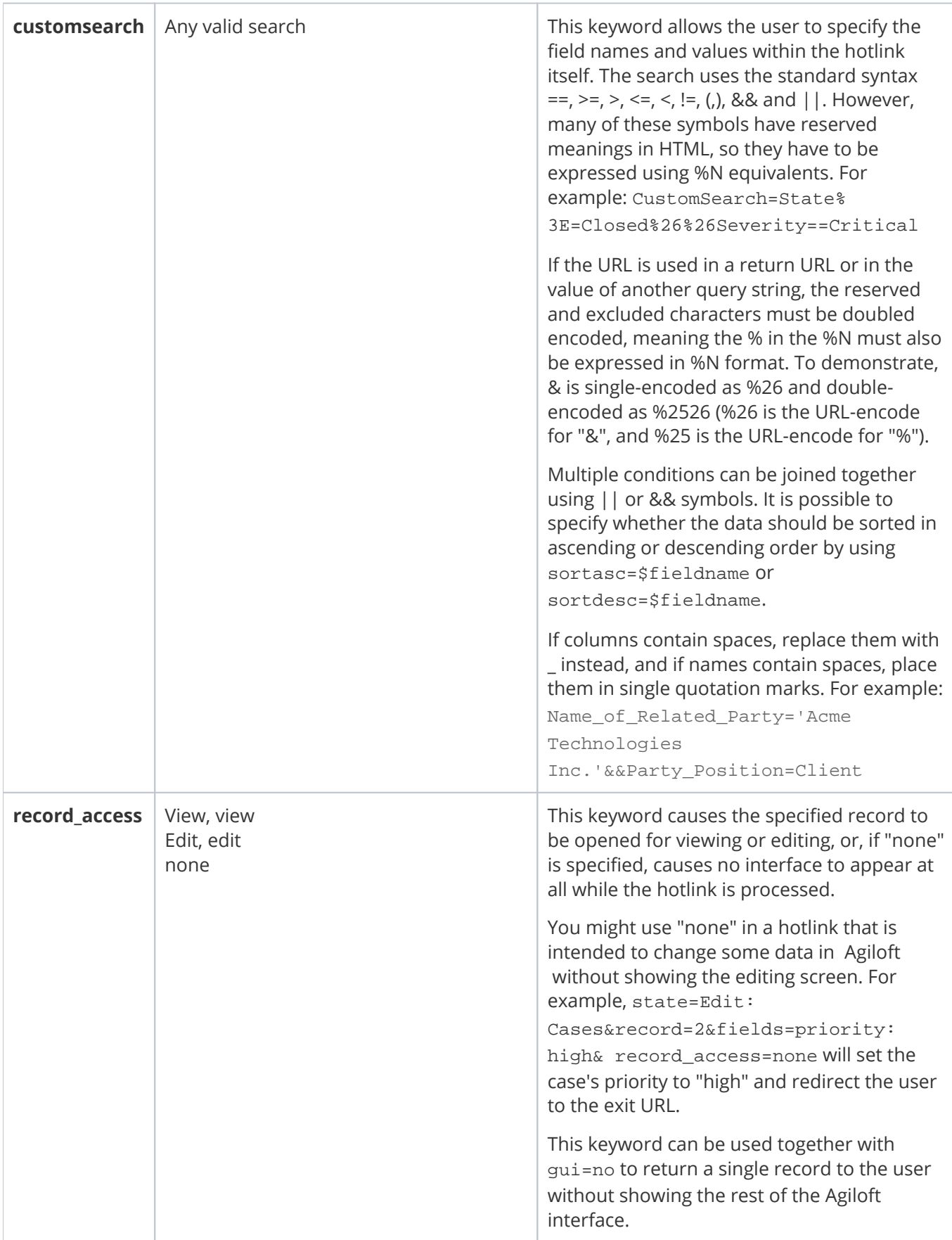

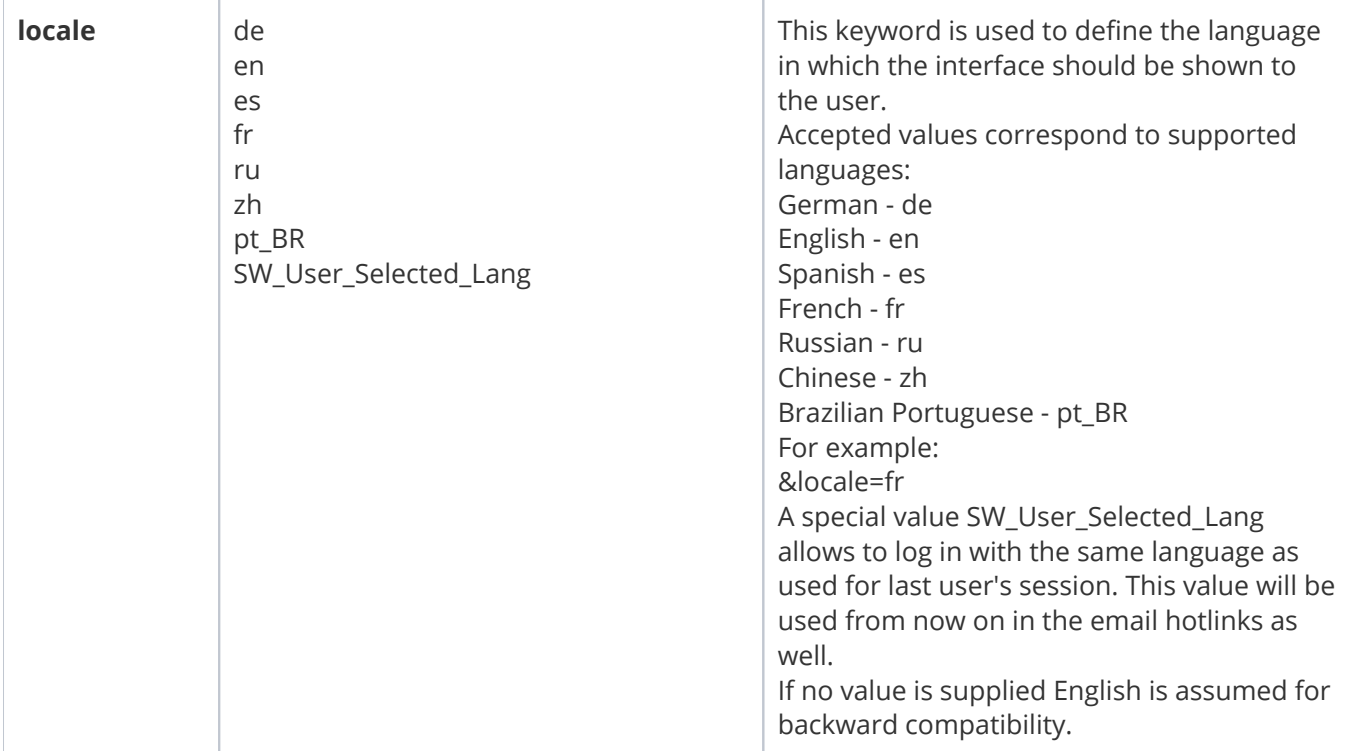

# Examples

Use these examples to see how keywords can work together.

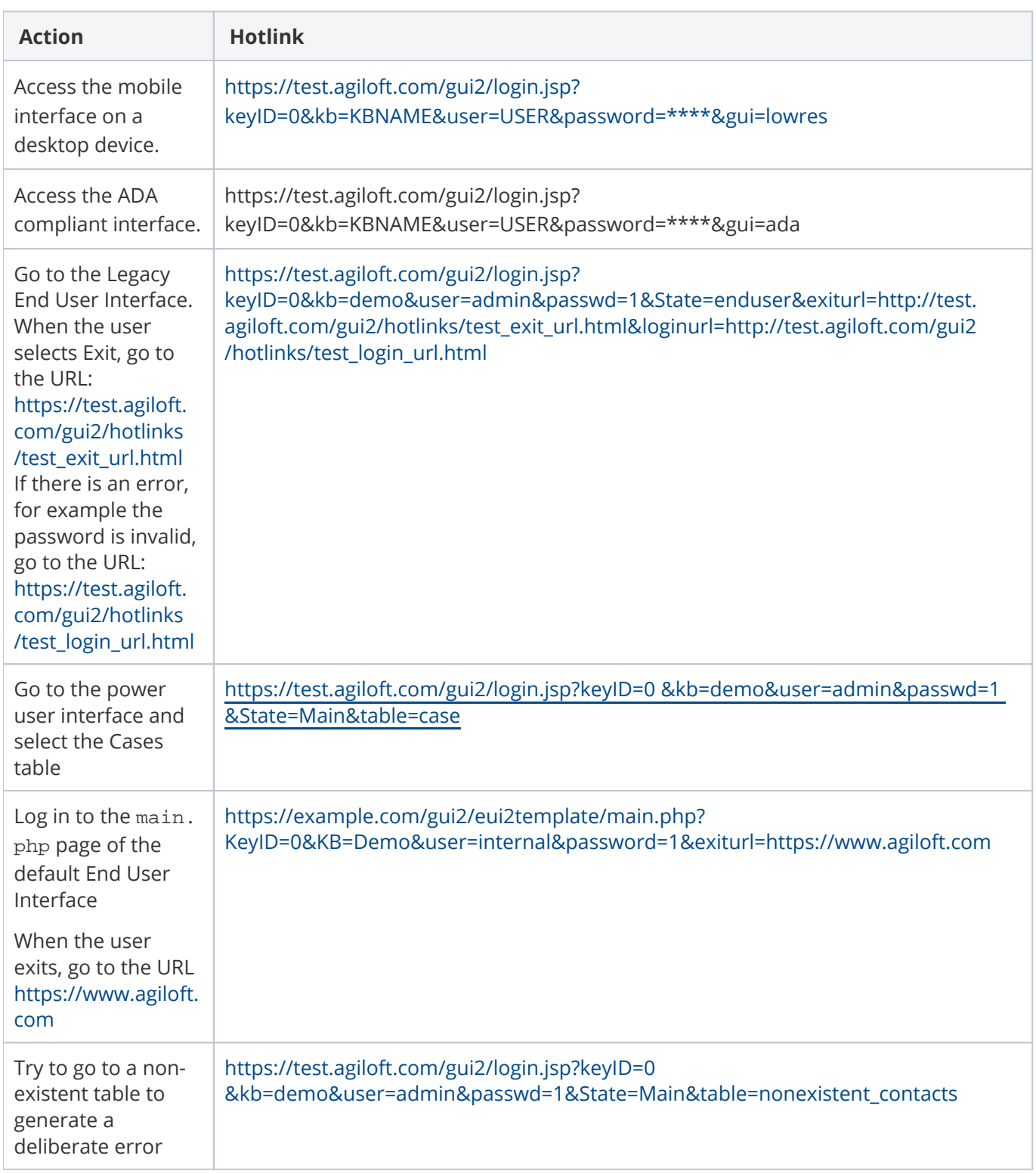

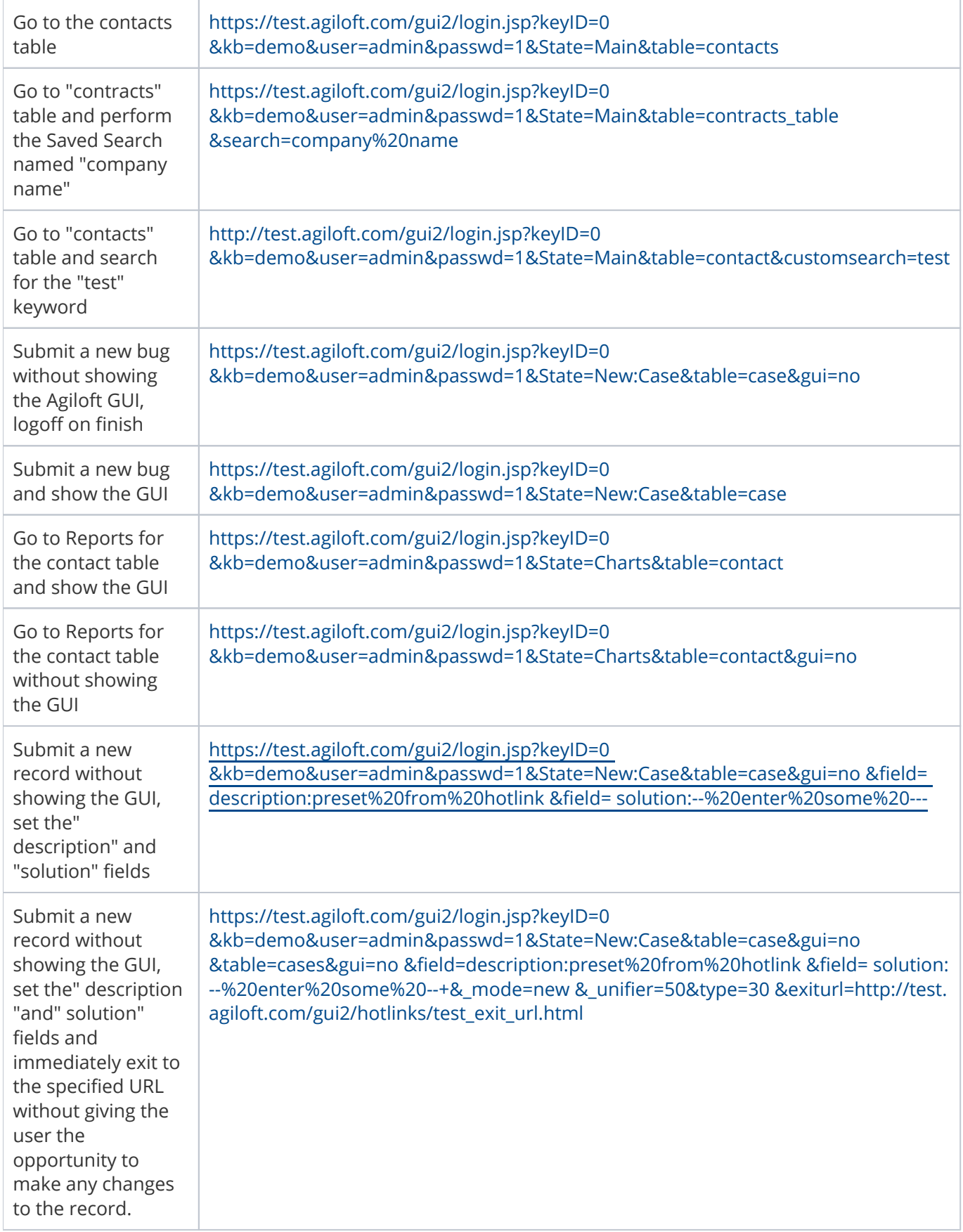

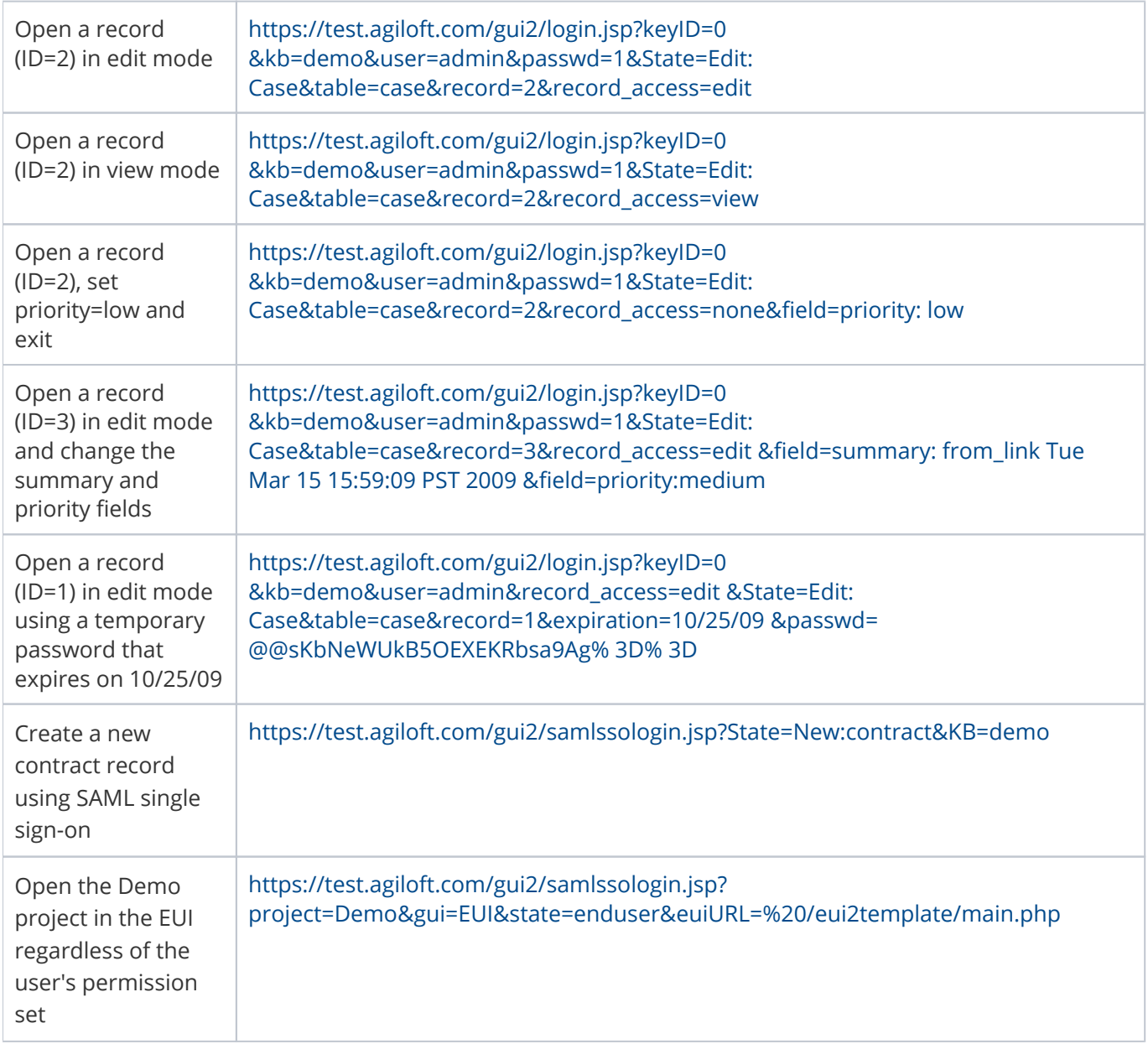